## Telnet vs SSH

- All Telnet communications cross the network in plain text
- **If somebody sniffs the traffic using a tool such as Wireshark they can see** all the commands you enter including your username and password
- All SSH Secure Shell traffic is encrypted
- If somebody sniffs the traffic they cannot read it
- Best practice is to disable Telnet and only allow SSH for administrator CLI access

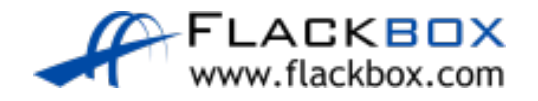

## Enable SSH

A digital certificate with a key length of at least 768 bits must be generated to enable SSH encryption

R1(config)#ip domain-name flackbox.com R1(config)#crypto key generate rsa The name for the keys will be: R1.flackbox.com Choose the size of the key modulus in the range of 360 to 2048 for your General Purpose Keys. Choosing a key modulus greater than 512 may take a few minutes.

How many bits in the modulus [512]: 768 % Generating 768 bit RSA keys, keys will be non- exportable...[OK]

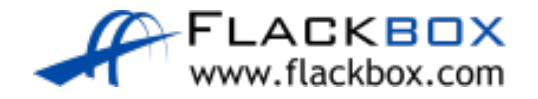

## Disable Telnet

- VTY lines are used for both Telnet and SSH connections
- Access is allowed for both by default  $\bullet$
- A username is required for SSH access (line level passwords are not supported)

R1(config)#username Flackbox secret Flackbox1

R1(config)#line vty 0 15

R1(config-line)#transport input ssh (telnet not added)

R1(config-line)#login local (use local usernames)

R1(config-line)#exit

R1(config)#ip ssh version 2 (limit SSH to v2)

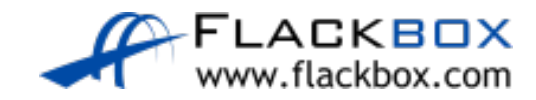

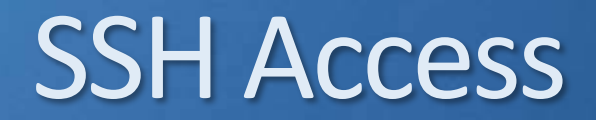

 $C:\rangle$  ssh -1 Flackbox 10.0.0.1

Open

```
Password: Flackbox1
```
 $R1$ 

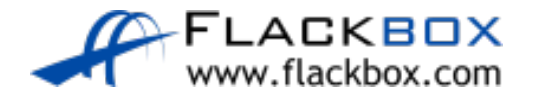